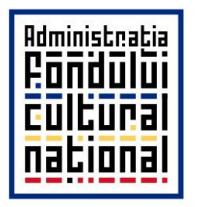

 $\ddot{\phantom{a}}$ 

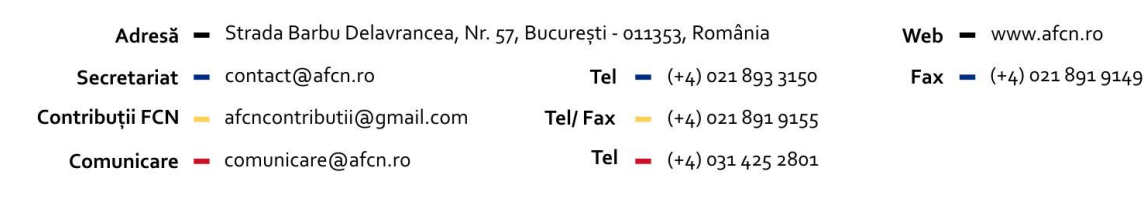

# **GHIDUL SOLICITANTULUI**

### **INSTRUCŢIUNI DE COMPLETARE A APLICAŢIEI ONLINE DE SOLICITARE A FINANŢĂRILOR NERAMBURSABILE PENTRU PROIECTE EDITORIALE 2023**

Acest ghid cuprinde instrucţiuni generale de utilizare a aplicaţiei online pentru înscrierea de proiecte din categoria culturii scrise pentru anul 2023 (instrucţiuni exclusiv de ordin tehnic). Pentru prioritățile strategice ale AFCN, condițiile de concurs, lista documentelor de concurs, eligibilitatea solicitanților și alte informații specifice referitoare la sesiunea de finanțare, consultaţi documentele specifice publicate pe agina de Internet a AFCN la secţiunea FINANȚĂRI, PROIECTE EDITORIALE, pe site-ul **[https://www.afcn-proiecte.ro/apel-de](https://www.afcn-proiecte.ro/apel-de-finantare-proiecte-editoriale.html)[finantare-proiecte-editoriale.html.](https://www.afcn-proiecte.ro/apel-de-finantare-proiecte-editoriale.html)** 

Pentru accesul în aplicație, folosiți butonul "Logare / Înregistrare" din partea de sus-dreapta a site-ului.

**Începând cu 2023, pentru înscrierea proiectelor SOLICITANŢII VOR ÎNREGISTRA UN CONT NOU PE PLATFORMA [www.afcn-proiecte.ro.](http://www.afcn-proiecte.ro/) Cei care au deja un cont din sesiunile de proiecte culturale, îl pot folosi. Pentru a fi luat în considerare, proiectul trebuie sa fie înregistrat în sistem începând cu data de 02 mai 2023 1 .**

Pentru solicitanții noi: vă rugăm să completați numele organizației și adresa de e-mail a responsabilului de proiect şi să apăsaţi butonul înregistrare. Se va deschide o pagină în care veţi completa, obligatoriu, toate câmpurile, cu informaţiile solicitate. Atenţie: în cazul instituţiilor publice, vă rugăm ca în câmpul "Nr. înreg. Reg. Com." să treceți "nu este cazul". Pentru **proiecte editoriale care se realizează în afara României, acolo unde vi se solicită**  introducerea denumirea județului vă rugăm să selectați din listă câmpul intitulat "Altul". După activarea contului, vă rugăm să va logati folosind adresa de e-mail și parola înscrisă.

**Pentru toți solicitanții: fiind vorba despre o platformă nouă, trebuie să încărcați toate documentele de identificare ale organizației. Lipsa acestor documente conduce la respingerea administrativă a proiectului pentru care se solicită finanțare.**

Pentru adăugare proiect selectati din meniul aplicației "Adăugare proiecte – Adăugare proiect editorial", apoi urmați pașii indicați mai jos. Atenție: completați toate câmpurile și furnizați informaţii complete. Câmpurile cu asterisc sunt obligatorii.

<sup>&</sup>lt;sup>1</sup> Proiectele depuse înainte de 1 septembrie 2022, rămân încărcate și pot fi consultate de membrii deponenți la [www.afcn.ro](http://www.afcn.ro/). Depunerea de proeicte noi se face exclusive pe platform nouă.

### **Pasul 1: Informații generale proiect**

- Aria tematică obligatorie; se va alege o singură arie din următoarea listă:
- Carte (inclusiv ediții critice)
- Revistă/Publicatie Culturală
- Ediție de poezie
- Pentru Carte și Ediţie de poezie: Titlurile propuse spre finanţare maximum 10 titluri:
- titlul cărţii

- tiraj – **tirajul minim obligatoriu pentru proiectele editoriale carte și ediții de poezie este de 500 de exemplare, tirajul minim obligatoriu pentru reviste și publicații culturale este de 600 de exemplare.**

suma solicitată de la AFCN

Atentie: se va înregistra un singur proiect pentru toate titlurile!

- Pentru Reviste şi Publicaţii culturale:
- titlul revistei / publicației culturale
- frecvența apariției
- tiraj (pe o singură apariție)
- suma solicitată de la AFCN (pe o singură apariție)
- numărul de apariții pentru care solicitați finanțare

suma totală pe care o solicitați de la AFCN (suma solicitată pentru o apariție înmulțit cu numărul de apariţii)

Informaţiile introduse în sistem până în acest moment se stochează prin apăsarea butonului *Salvează*.

- **Pentru fiecare secțiune în parte, o entitate poate înscrie în concurs un singur proiect editorial, care poate conține maximum 10 titluri Suma maximă care poate fi solicitată pentru un proiect editorial, format din maximum 10 titluri, este diferențiată pe secțiuni, după cum urmează: carte: 60.000 lei reviste și publicații culturale: 40.000 lei ediție de poezie: 35.000 lei**  *Necompletarea informaţiilor de la pasul 1 și nerespectarea condiţiilor de concurs, inclusiv solicitarea unei finanţări care depășește nivelul maxim admis sau/și* 
	- *nerespectarea tirajului minim obligatoriu, vor conduce la respingerea dosarului la etapa de conformitate administrativă.*

## **Pasul 2: Experiența editorului / redacției publicației**

*Experienţă în derularea unor proiecte editoriale*: vă rugăm să completaţi câmpurile cu informaţiile solicitate și să apăsați "Adaugă experiență". Repetați procesul pentru fiecare experiență pe care doriti să o introduceti.

Informaţiile introduse în sistem până în acest moment se stochează prin apăsarea butonului *Salvează*.

 *Necompletarea informaţiilor de la pasul 2 conduce la respingerea dosarului la etapa de conformitate administrativă.*

## **Pasul 3: Descrierea proiectului editorial**

1. Perioada de desfăşurare a proiectului editorial

Proiectul editorial se va desfăşura de la data de ...... până la data de .... – *selectaţi data dorită din calendar*.

2. Justificarea şi oportunitatea proiectului editorial

*Prezentaţi contextul cultural local / regional / naţional / internaţional; identificarea caracteristicilor şi structurii ofertei şi consumului editorial actual (de reviste, publicaţii de cultură şi/sau carte, după caz); prezentaţi modul în care proiectul răspunde priorităţii de finanţare în care consideraţi că se încadrează proiectul.*

3. Un fragment din titlul(rile), revista, publicatia culturală propusă spre finantare, însotită de un sumar

*Prezentaţi structura operei literare propuse spre finanţare, respectiv coerenţa tematică ale ediţiei/numerelor care alcătuiesc proiectul editorial. Încărcaţi un fragment/fragmente din titlul(urile)/ediţia(ediţiile)/numărul(numerele) propus(e) spre evaluare (format word, pdf, jpg).*

 *Pentru o cât mai corectă și exactă evaluare a fragmentului/fragmentelor încărcate în aplicaţie, recomandăm insistent încărcarea acestora în limba română, chiar dacă ulterior proiectul editorial va fi realizat în altă limbă.*

4. Descrierea detaliată a activităţilor

*Prezentaţi tipurile de activităţi necesare implementării proiectului editorial (măsura în care activităţile sunt în concordanţă cu obiectivele propuse, perioada de desfăşurare şi anvergura proiectului editorial).*

#### 5. Rezultate aşteptate şi impactul proiectului

*Prezentaţi rezultatele aşteptate şi impactul estimat al proiectului editorial. Se va enunţa metodologia de evaluare a rezultatelor, cu indicatori verificabili şi obiectivi (studii, cercetări, sondaje, chestionare pentru public şi beneficiari etc.), prin care să se analizeze modul în care proiectul satisface nevoile culturale ale grupurilor-ţintă.*

#### 6. Promovarea şi sustenabilitatea proiectului

*Prezentaţi succint planul de promovare a proiectului editorial: existenţa unei pagini Internet proprii sau a altor instrumente de publicitate/promovare (buletine informative, platforme profesionale, blog-uri, cont de Facebook, Twitter, Instagram etc.).* 

*Conturaţi planul de distribuţie a proiectului editorial.*

#### 7. Planul de activităţi al proiectului editorial

*Prezentaţi succint planul de activităţi în desfășurare cronologică.*

Introduceti fiecare activitate pe rând, completati câmpurile cu denumirea activității și numele *organizaţiei, selectaţi lunile dorite, apoi apăsaţi "Adaugă plan de activitate".* 

*Pentru adăugarea mai multor activităţi, repetaţi procesul pentru fiecare activitate în parte.*

#### 8. Scurtă prezentare a partenerilor și a contribuției lor în proiect

*Completaţi câmpurile cu informaţiile de identificare ale partenerului şi ataşaţi declaraţia de parteneriat, Anexa 3 (format .pdf sau .jpg), semnată și de partener, apoi apăsaţi "Adaugă partener".* 

*Repetaţi procesul pentru fiecare partener.*

Informaţiile introduse în sistem până în acest moment se stochează prin apăsarea butonului *Salvează*.

- Atenţie! Aplicaţia nu salvează şi nu puteţi trece la pasul următor fără a introduce perioada de desfăşurare a proiectului.
- Atenţie! Dacă veţi considera că spaţiul pentru introducerea textelor nu este suficient, puteţi atașa fișiere continând informații relevante pentru proiectul editorial la Pasul 5, secțiunea "Alte documente relevante pentru proiect".
- *Necompletarea informaţiilor de la pasul 3 conduce la respingerea dosarului la etapa de conformitate administrativă.*

### **Pasul 4: Bugetul proiectului**

Completaţi următoarele căsuţe cu valorile corespunzătoare:

- Finanţare nerambursabilă AFCN
- Contribuţia proprie a solicitantului
- Alte surse: Nume instituție / organizație (în cazul în care nu aveți alte surse, treceți "nu este cazul")

În căsuta de total nu se introduce nimic. Totalul se realizează automat în momentul în care salvaţi.

*Se descarcă Fişa de antecalcul – Anexa 2 la Regulamentul de concurs disponibilă la adresa: http://www.afcn.ro/finantari/proiecte-editoriale.html. Fişa de antecalcul se completează, se semnează și se încarcă în aplicaţie. Documentul se scanează, se recomandă utilizarea unei rezoluţii de 100 dpi, color, format jpg sau pdf, după care se anexează la Pasul 4.*

*- pentru carte și ediţie de poezie, în cazul în care aveţi mai multe titluri, veţi ataşa o arhiva .rar sau .zip care va cuprinde toate fişele de antecalcul pentru fiecare titlu în parte;*

*- pentru reviste/publicaţii veţi ataşa fişa de antecalcul realizată pentru un singur număr / pe o singură apariţie;*

Informaţiile introduse în sistem până în acest moment se stochează prin apăsarea butonului *Salvează*.

- *Contribuţia minimă de 10% trebuie să rezulte din suma valorilor înscrise la Contribuţie proprie și la Alte surse. În condiţiile în care contribuţia proprie și/sau sursele atrase nu reprezintă cel puţin 10% din valoarea proiectului, nu se consideră valid pasul 3.*
- *Necompletarea informaţiilor de la pasul 4, lipsa semnăturii acolo unde este solicitată, vor conduce la respingerea dosarului în etapa de conformitate administrativă.*

### **Pasul 5: Alte informații relevante**

CV-uri / biografii echipă / autori

*Completaţi câmpurile şi ataşaţi CV-uri sau scurte biografii, ale autorilor, contribuitorilor, traducătorilor, după caz; materiale informative cu privire la personalităţile care contribuie la realizarea proiectelor editoriale. Puteţi adăuga mai multe biografii / cv-uri, repetând procesul pentru fiecare nume (formate acceptate pdf, jpg, doc, docx, odt). Fiecare CV trebuie însoţit de acordul persoanei respective pentru participarea la implementarea proiectului editorial propus spre finanţare (de ex.: corespondenţă, acord scris, CV semnat și datat etc.).*

Alte documente relevante pentru proiect

*Completaţi în tabel denumirea documentului apoi ataşaţi fişierul. Puteţi ataşa orice document pe care îl consideraţi relevant în susţinerea proiectului dvs.*

- *Se încarcă documentele care au stat la baza fundamentării bugetului proiectului (ofertele de preţ pentru prestări servicii care au fost luate în considerare la alcătuirea bugetului).*
- Informatii despre solicitant

*Fiind vorba despre o platformă nouă, trebuie să încărcaţi toate documentele de identificare ale organizaţiei. Lipsa acestor documente conduce la respingerea administrativă a proiectului pentru care se solicită finanţare:* 

- *act constitutiv, (după caz)*
- *statut, (după caz)*
- *certificat de înregistrare fiscală,*
- *cod unic de înregistrare (daca este cazul),*
- *număr de ordine în registrul asociaţiilor și fundaţiilor(după caz).*

#### Catalog editorial cu ultimele apariţii editoriale

*Solicitanţii vor anexa, acolo unde este cazul, un catalog cuprinzând ultimele apariţii editoriale - în format digital sau vor indica adresele paginilor de Internet conţinând aceste informaţii, prin ataşarea unui document cu link-urile respective (formate acceptate doc, docx, odt, pdf, jpg scanare la rezoluţia de 100 dpi)*

#### · Declarație pe propria răspundere

*Se descarcă fişierul Declaraţie pe propria răspundere de la adresa http://www.afcn.ro/finantari/proiecte-editoriale.html, se completează și se semnează. Documentul se scanează şi se anexează la Pasul 5. Este recomandabil ca scanarea să se realizeze la o rezoluţie de 100 dpi, color, format jpg sau pdf.*

 *Necompletarea informaţiilor de la pasul 5, lipsa CV-urilor, lipsa declaraţiei pe propria răspundere, sau declaraţia pe propria răspundere nesemnată, lipsa documentelor de identificare ale organizaţiei, lipsa semnăturii acolo unde este solicitată, vor conduce la respingerea dosarului în etapa de conformitate administrativă.*

Vă dorim succes, Echipa AFCN